# **学术成果报告导出培训 南科大知识苑**

Knowledge Commons of Southern University of Science and Technology

**主讲人:孙雪莹 部门:图书馆**

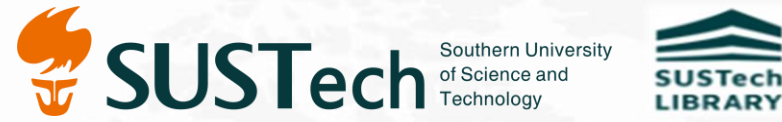

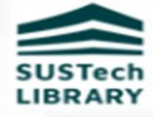

### **科研支持——南科大知识苑**

南方科技大学知识苑(英文名称SUSTech Knowledge Commons,简称SUSTech KC)是南方科技大学 的机构知识库,收集、保存、展示与传播南科大师生在校期间发表的学术成果,于2020年5月正式上线。

# **学者主页**

#### 为每位教研系列教师建立学者主页

荣誉 荣誉

教育 指导

●科研 代表

■ 收录

画 统计

成果

关键

访问

- 学者个人履历 + 全生涯学术成果
- 被引次数、H 指数等数据
- 灵活的筛选功能
- 一键式下载导出成果报告
- 统计分析功能

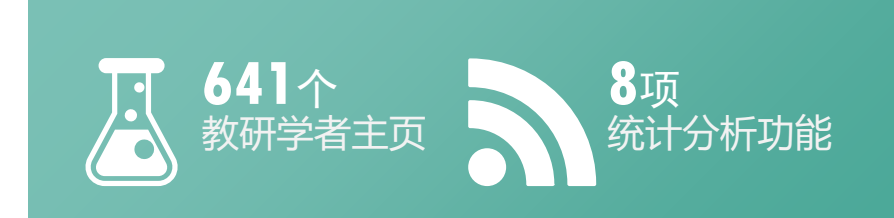

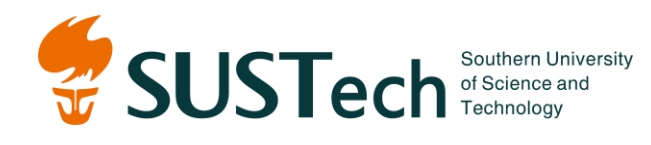

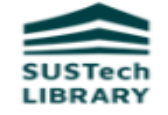

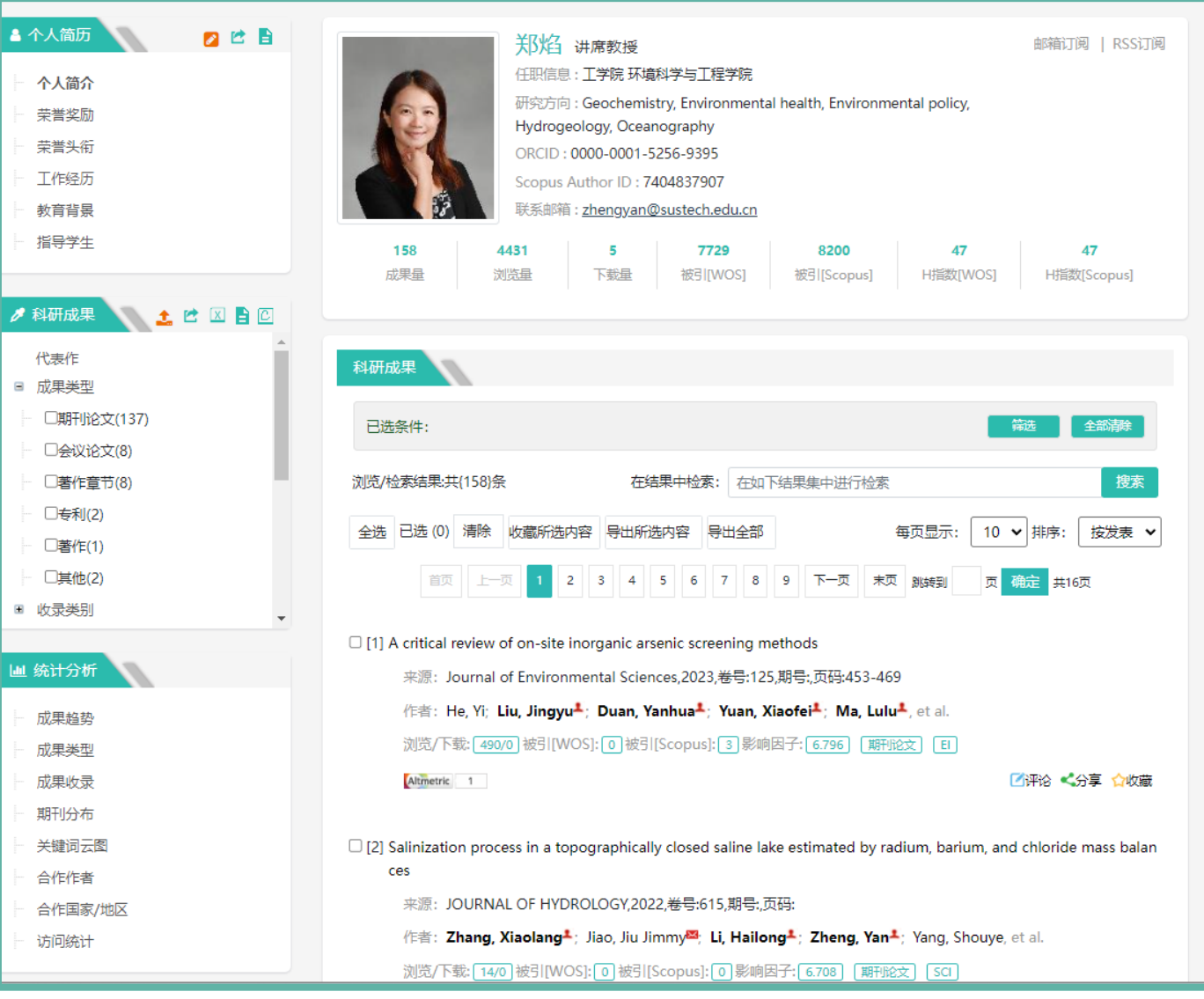

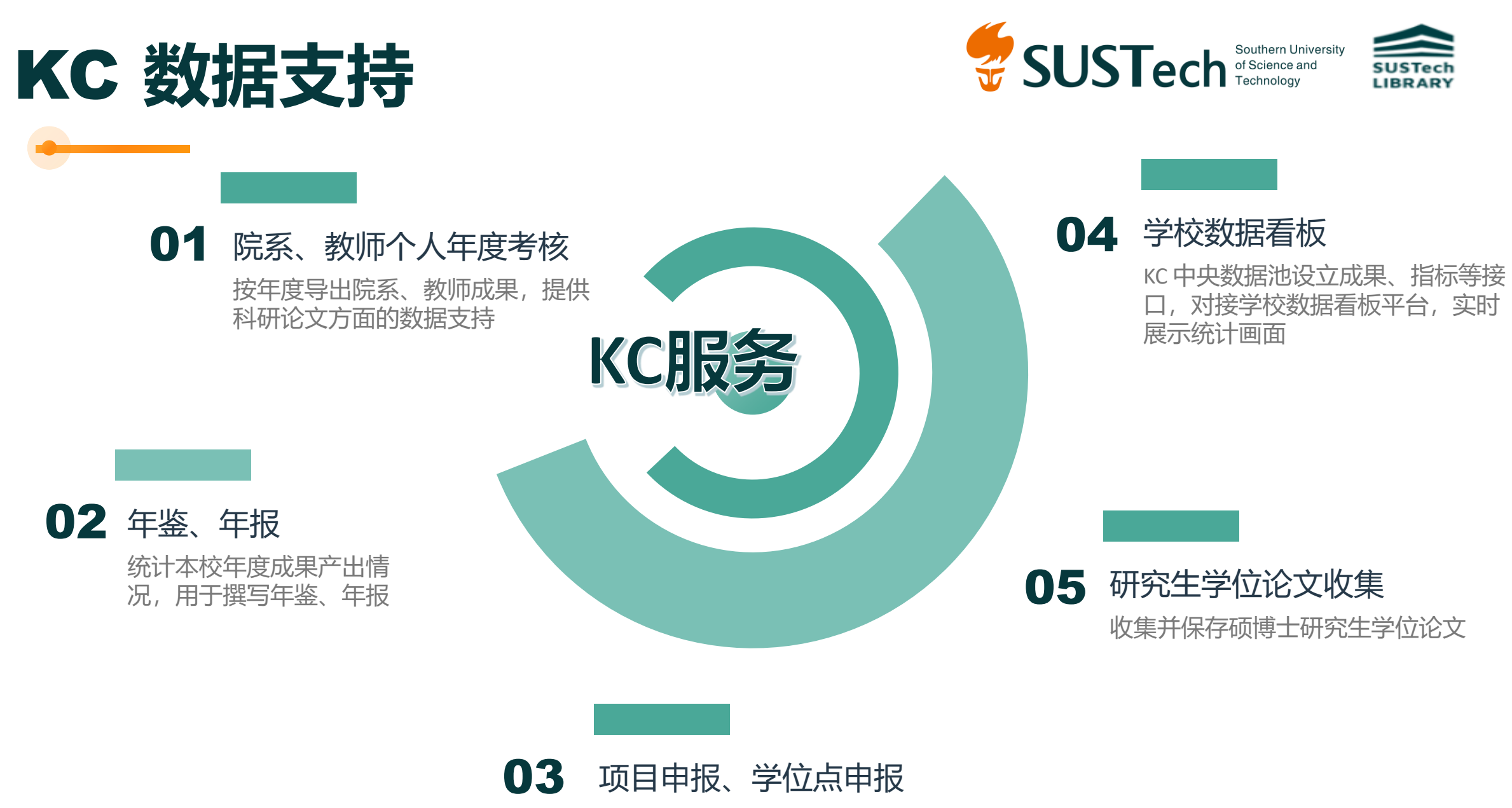

提供成果产出数据支撑

为什么参加培训?

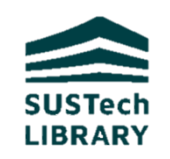

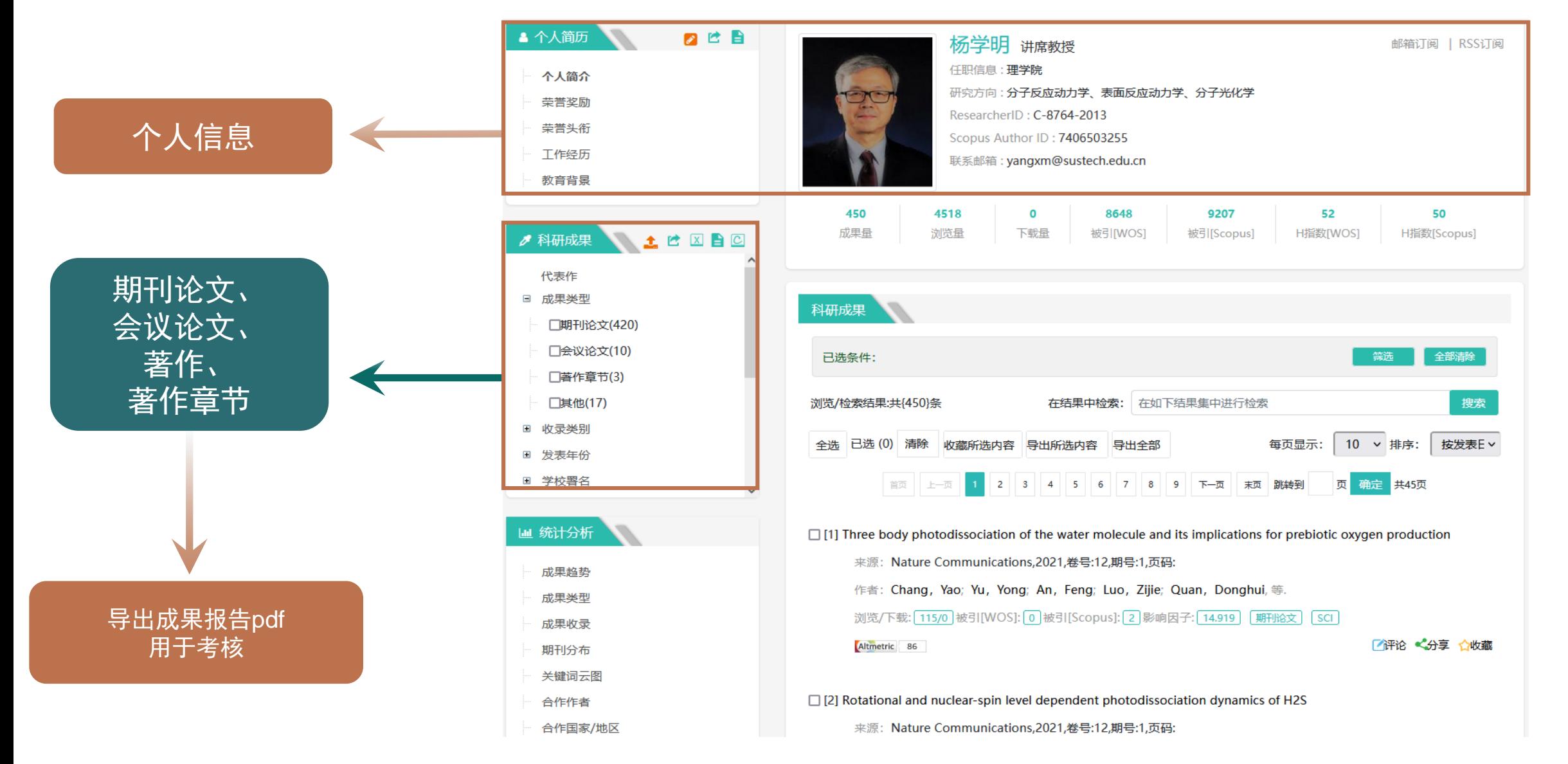

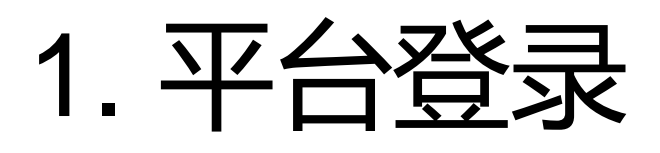

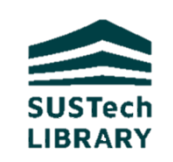

- 网站入口 不可以 医心理 经录方式
- 1) 学校官网-教职工-常用系统-南方 科技大学知识苑
- 2) 学校官网-网站导航-常用系统-教 学&师生-南方科技大学知识苑
- 3) 图书馆-南方科技大学知识苑
- 4) 网址: [https://kc.sustech.edu.cn](https://kc.sustech.edu.cn/)
- 登录浏览器:IE9及以上、谷歌 Chrome

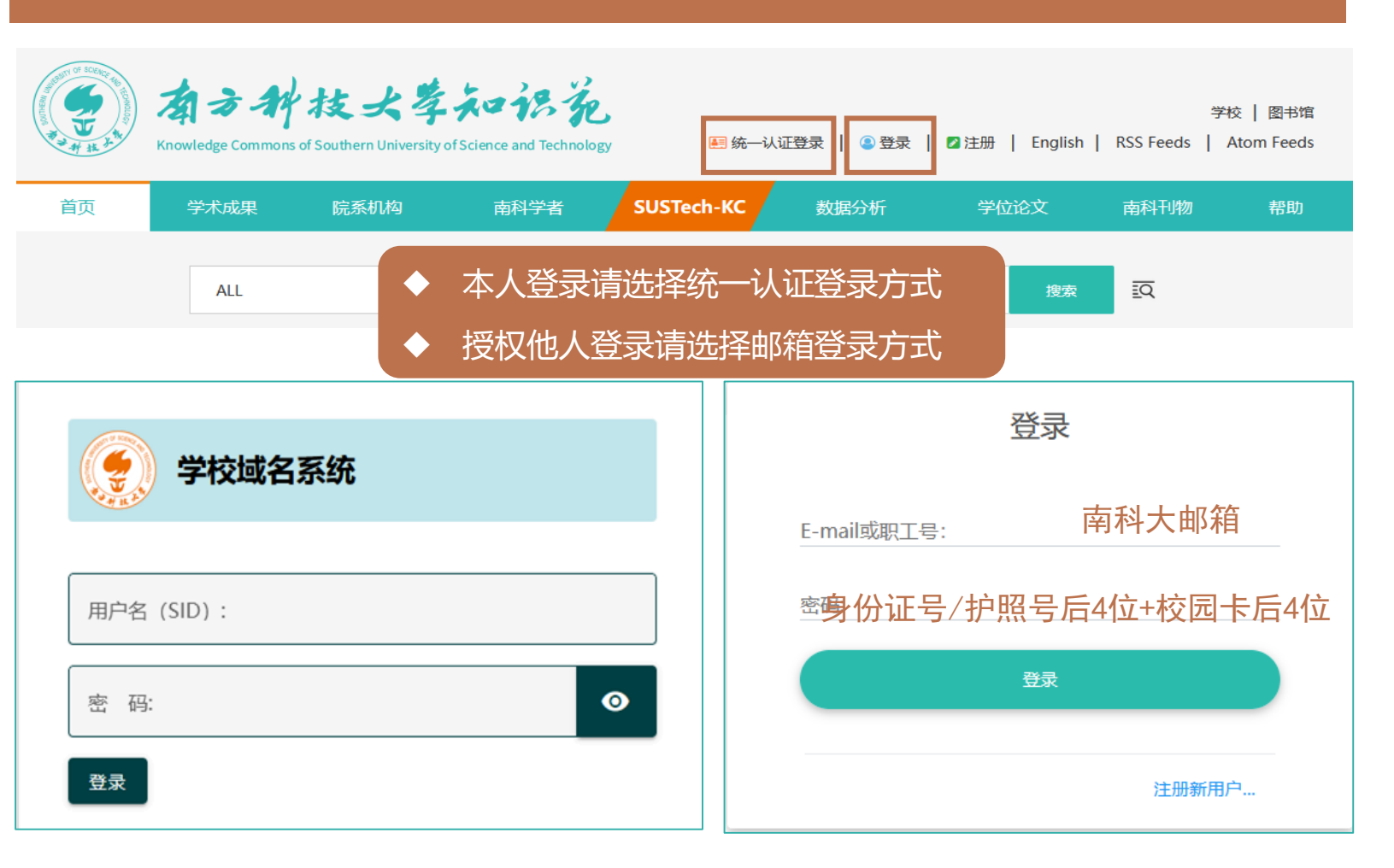

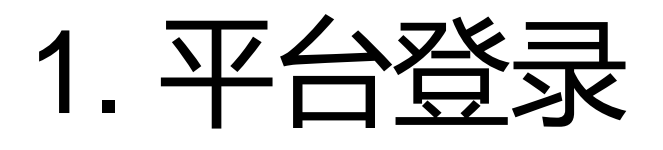

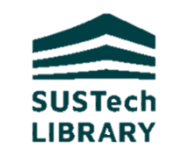

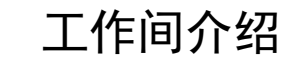

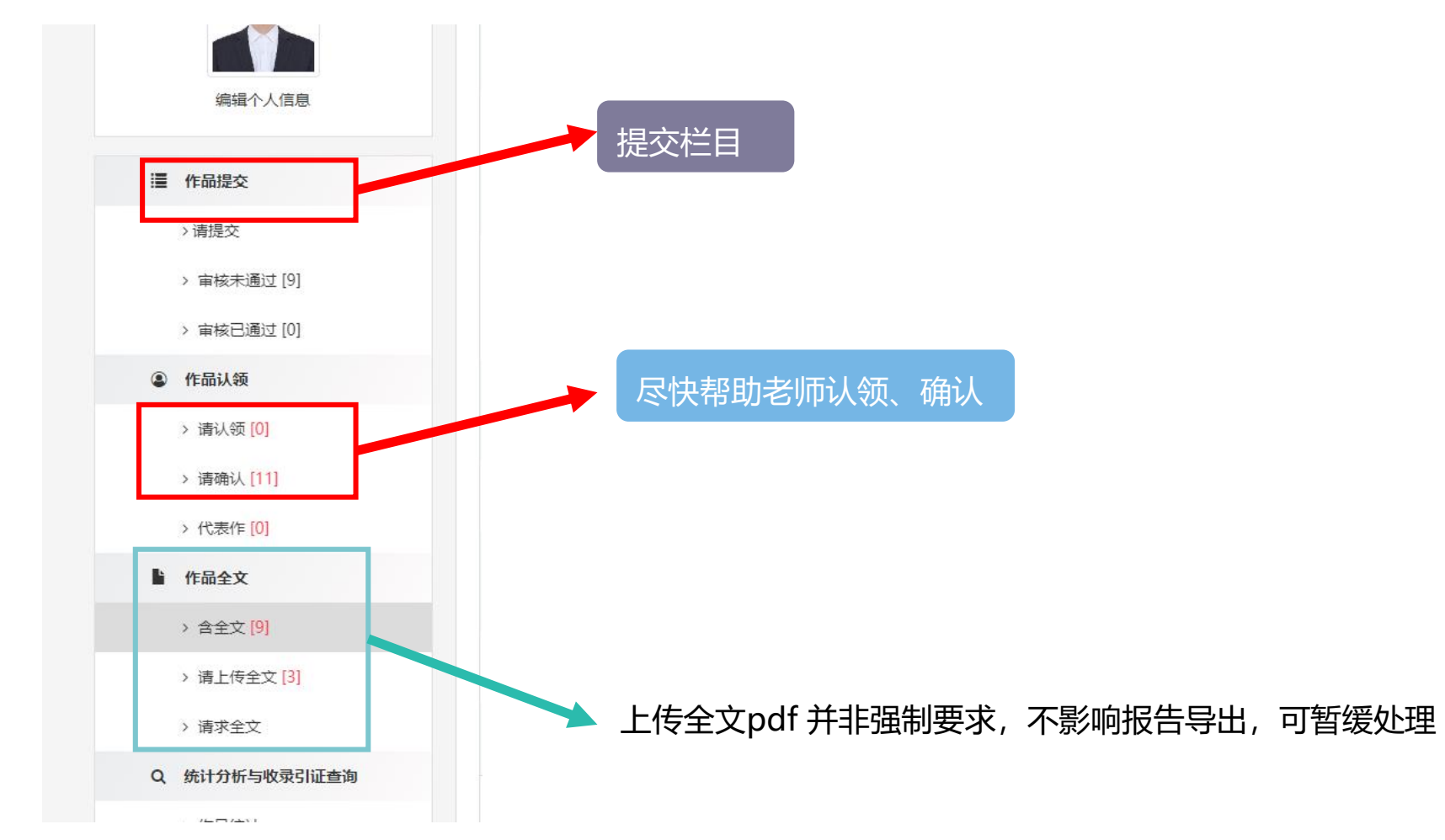

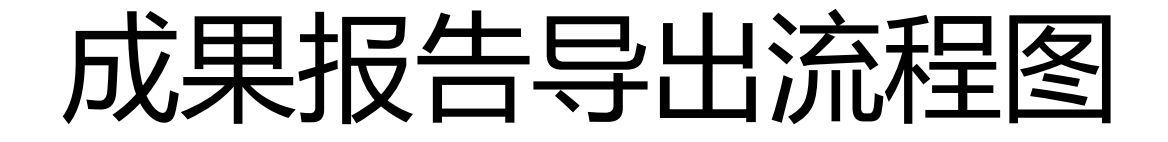

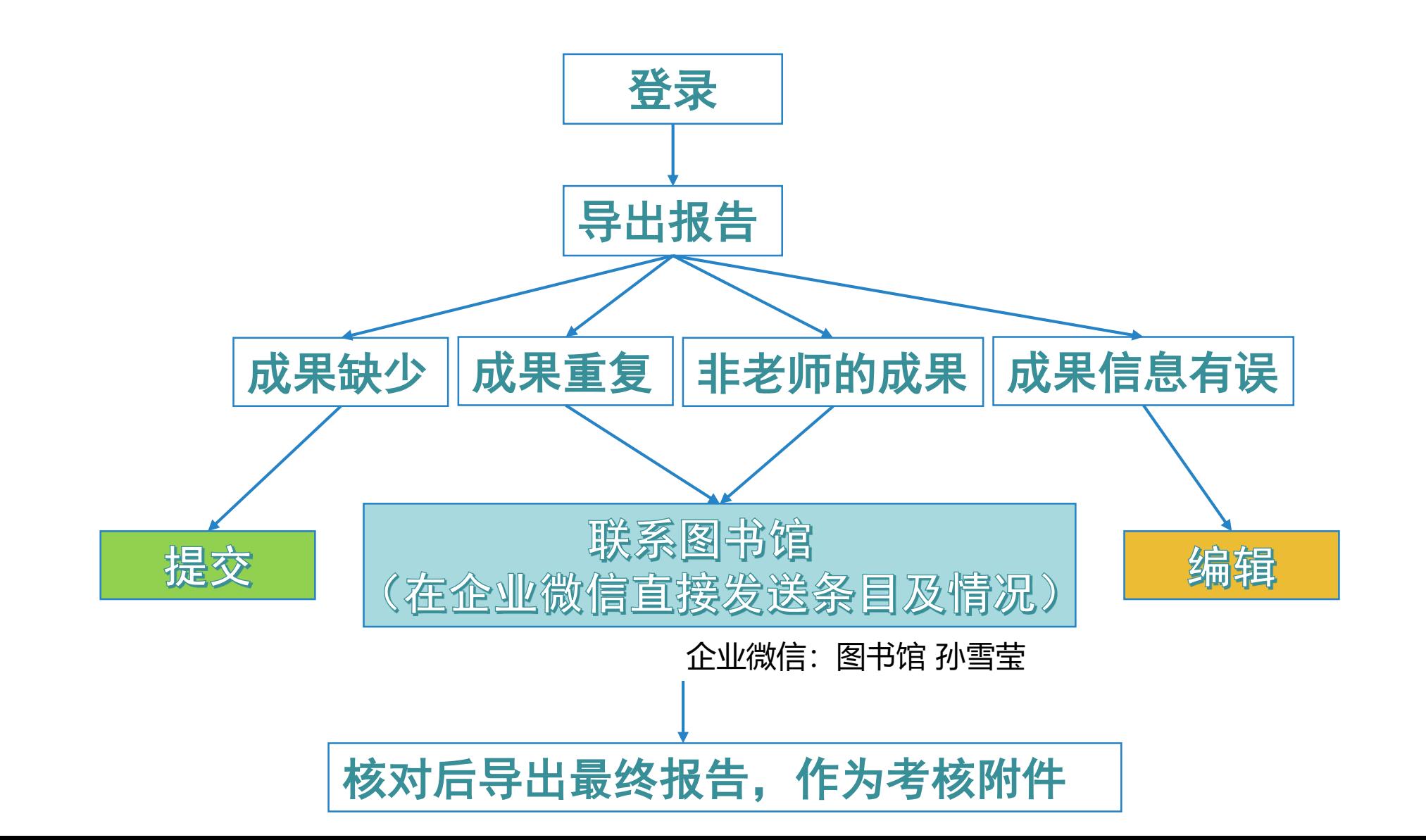

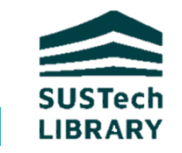

## 2. 成果报告导出

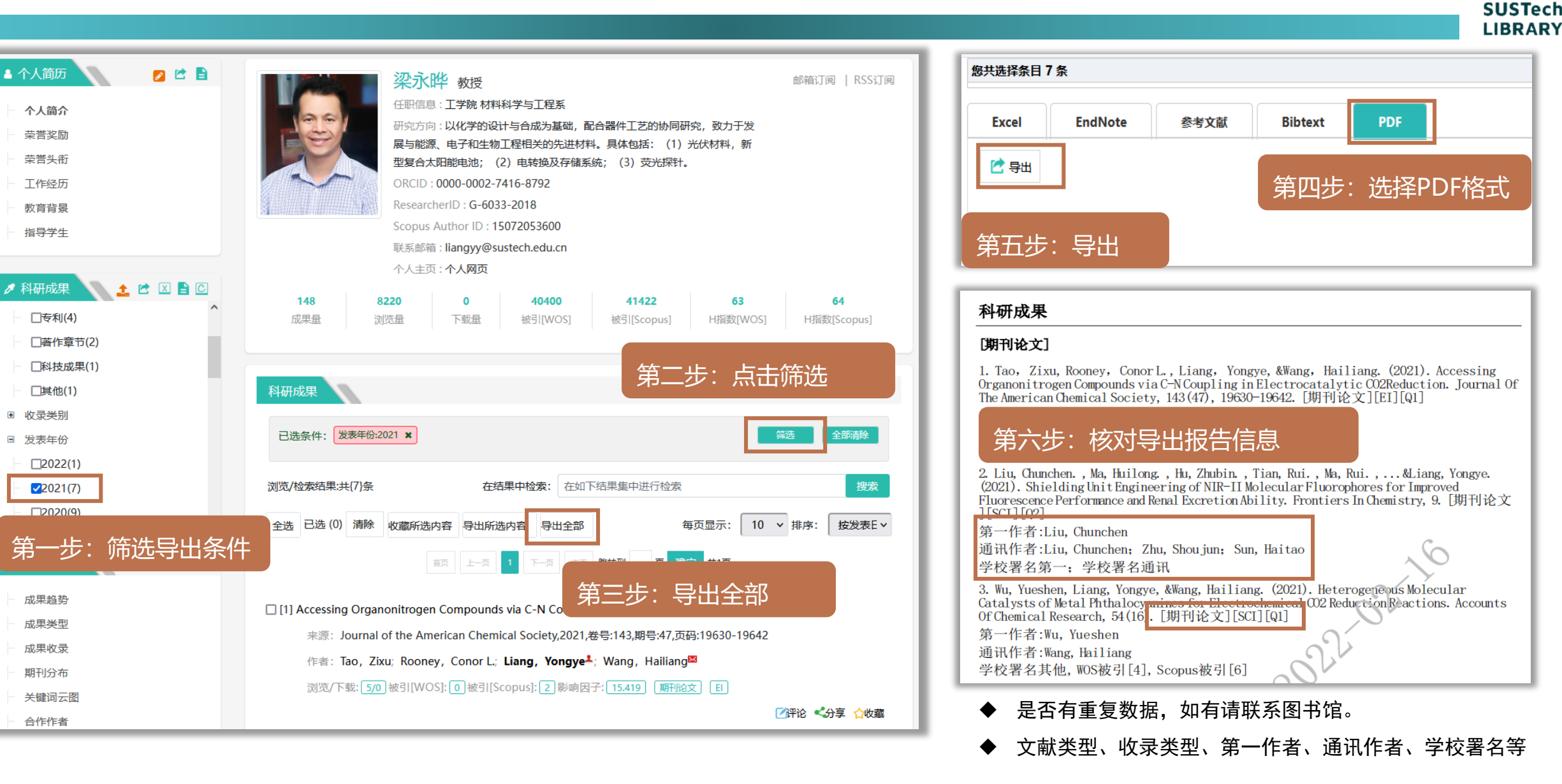

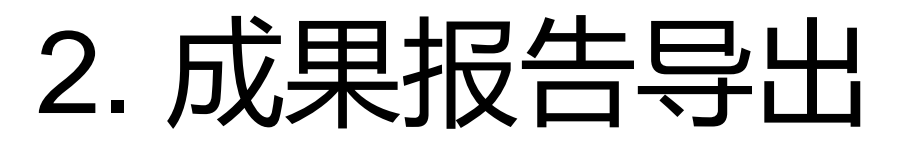

#### 个人考核报告-筛选条件!!!【重要】

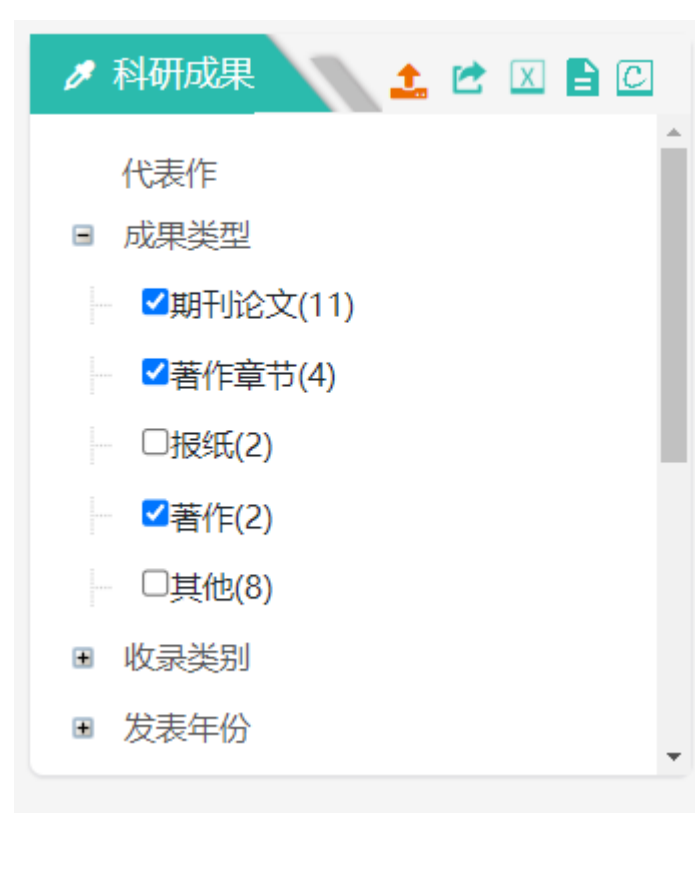

### 1、成果类型:选择期刊论文、会议论文、著作、著作章节(没有则不选) 2、发表年份:选择2022年 3、学校署名:选择第一、通讯、其他■ 学校署名 发表年份  $\equiv$

- $2022(12)$
- $\Box$ 2021(4)
- $\Box$ 2020(4)
- $\Box$ 2019(4)
- $\Box$ 2018(2)
- $\Box$ 2000(1)

■第一(19)

SUSTech **LIBRARY** 

- ■通讯(10)
- ■其他(0)
- □非南科大(8)

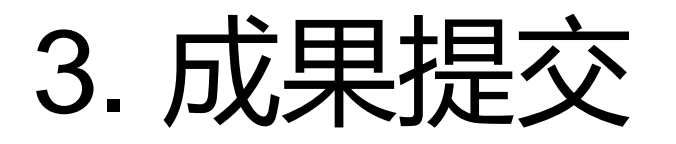

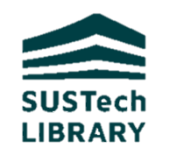

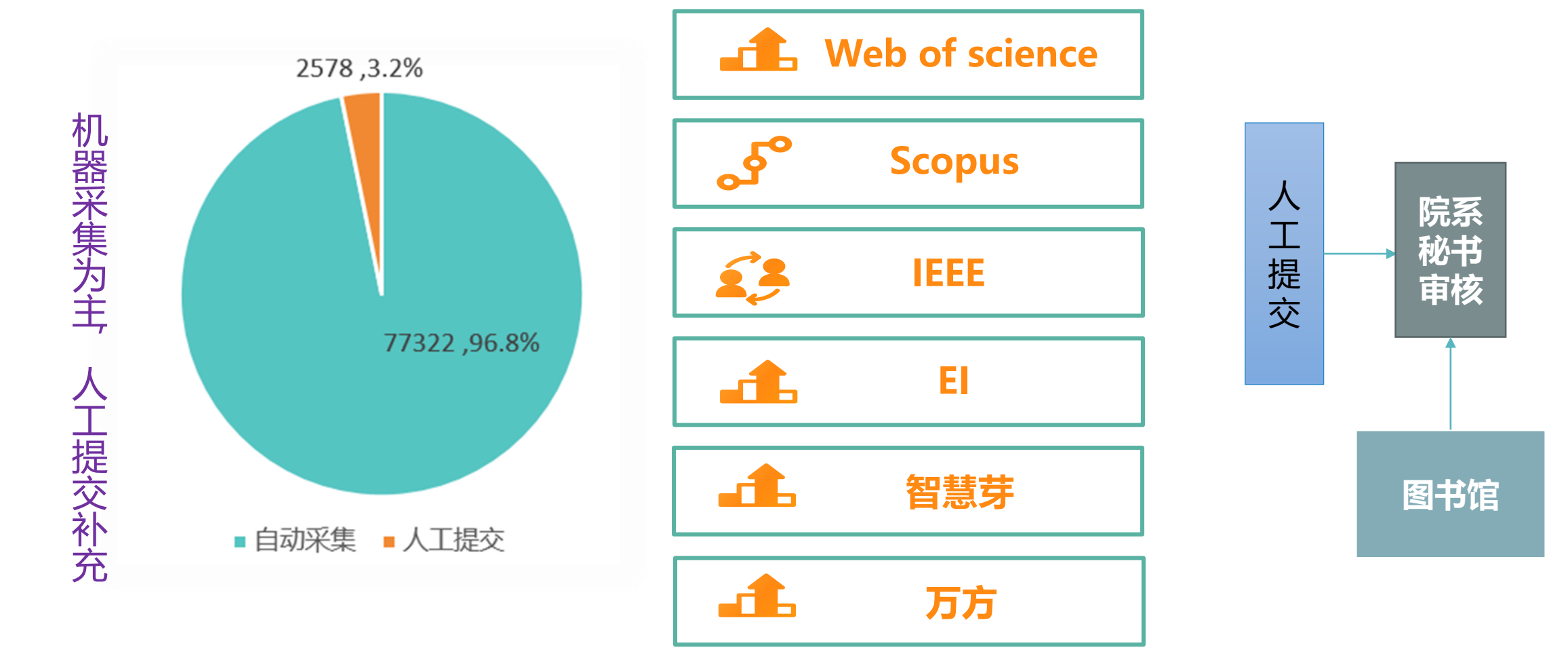

找不到成果的原因:

1、未在 KC 采集的库里 2、数据库更新滞后 3、没认领到老师

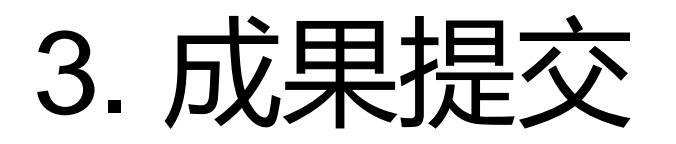

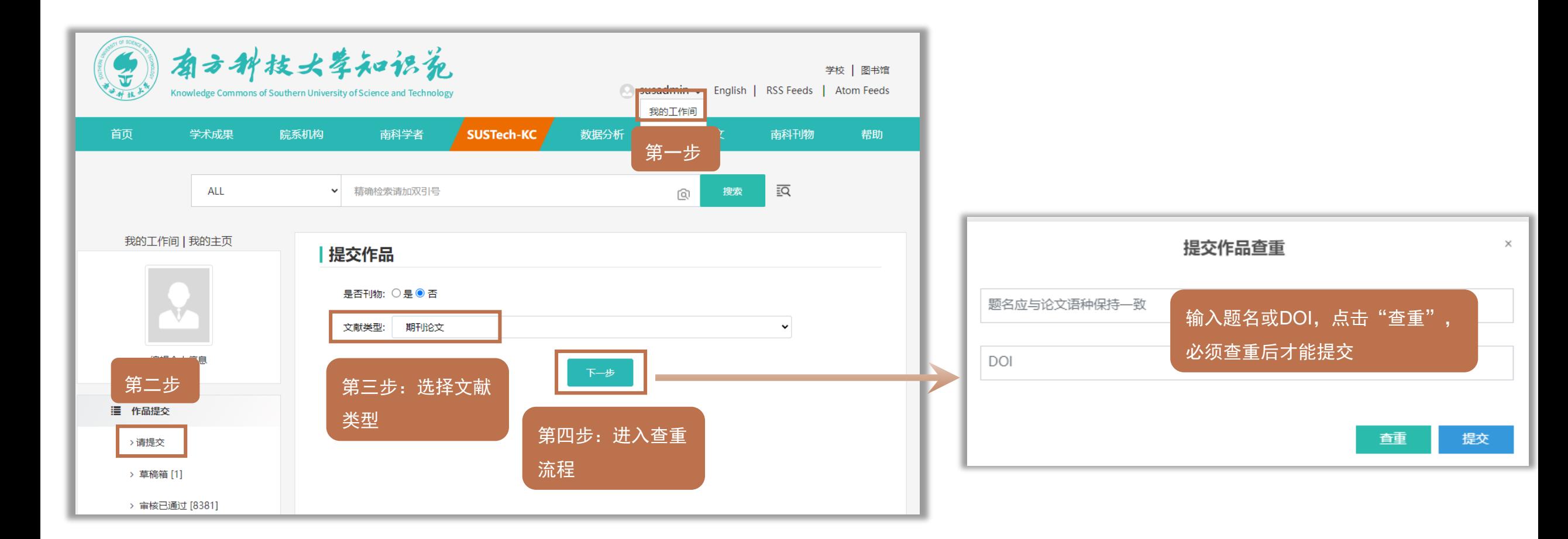

![](_page_11_Picture_2.jpeg)

![](_page_12_Picture_0.jpeg)

![](_page_12_Picture_1.jpeg)

- 点击查重后有两种结果:一是检索到成果;二是没有检索成果。如检索到成果对成果进行认
	- 领,没有检索到结果则进行提交。

![](_page_12_Figure_4.jpeg)

![](_page_13_Picture_0.jpeg)

![](_page_13_Picture_1.jpeg)

#### 第一种有检索结果的情况

![](_page_13_Figure_3.jpeg)

![](_page_14_Picture_0.jpeg)

![](_page_14_Picture_1.jpeg)

#### 第二种无检索结果的情况

![](_page_14_Figure_3.jpeg)

![](_page_14_Picture_27.jpeg)

![](_page_15_Picture_0.jpeg)

![](_page_15_Picture_1.jpeg)

![](_page_15_Picture_2.jpeg)

![](_page_16_Picture_0.jpeg)

![](_page_16_Picture_1.jpeg)

![](_page_16_Figure_2.jpeg)

![](_page_16_Picture_3.jpeg)

![](_page_17_Picture_0.jpeg)

![](_page_17_Picture_1.jpeg)

成果提交成功后进入审核流程,由院系管理员审核,审核通过而且认领 到作者名下,成果会发布在作者个人主页上。

![](_page_17_Figure_3.jpeg)

![](_page_18_Picture_0.jpeg)

![](_page_18_Picture_1.jpeg)

#### 常见问题举例

#### **1. 为什么提交时,需要填写作者邮箱?**

为老师进行唯一认领的作用。如果不填作者邮箱,可能审核通过后主 页上依旧没有这篇成果。

#### **2. 为什么提交时,输入信息后,无法点击下一步?** 没有将必备字段填写完整,请检查字段前带红色"\*"的字段

#### **3. 为什么提交后,成果不见了?**

成果提交后,会出现在个人工作间"请提交"栏目中的"待审核"列 表中,进入审核流程

#### **4. DOI 的正确格式是什么?**

正确的格式:10.4018/978-1-5225-5134-8.ch006(✔) 错误的格式: https://doi.org/10.1186/s42774-019-0025-4 (<mark>×</mark>)

![](_page_19_Picture_0.jpeg)

![](_page_19_Figure_1.jpeg)

![](_page_19_Picture_2.jpeg)

![](_page_20_Picture_0.jpeg)

![](_page_20_Picture_1.jpeg)

#### 注意: ◆ 对于非管理员用户,只有本人个人主页上的成果本人才有权限编辑

◆ 必须登录以后才能编辑

![](_page_20_Figure_4.jpeg)

![](_page_21_Picture_0.jpeg)

![](_page_21_Picture_1.jpeg)

![](_page_21_Figure_2.jpeg)

![](_page_22_Picture_0.jpeg)

**SUSTech LIBRARY** 

![](_page_22_Picture_1.jpeg)

- 批量增补:按照姓、名的拼音
- 手动添加:英文名、缩写等其他别名

![](_page_23_Picture_0.jpeg)

![](_page_23_Picture_1.jpeg)

1、提交成果时没有查重,导出报告发现有重复成果怎么办? 联系图书馆删除。 2、KC上的成果信息有误怎么办? 打开条目,点击左上角"编辑",进行修改并保存。 3、提交成果时按录用时间提交的,正式发表后可以修改发表时间吗? 如果该成果没有重复参加考核,可以修改。 4、为什么有些学者登录不了KC? 目前在职的或在校的学校正式职工、院系职工、博士后、硕、博士研究生可以登录,访 问学者等其他类型用户不能登录。

![](_page_24_Picture_0.jpeg)

![](_page_24_Picture_1.jpeg)

### 5、导出报告后发现缺少成果怎么办? 在"我的工作间"-"请提交"处,为老师提交。 6、考核期间提交的成果迟迟未审核怎么办? 联系院系科研秘书审核。 7、发现老师主页有不是他的文章怎么办? 联系图书馆处理。 温馨提示:此次考核的成果范围为 2022 年整年发表的成果。

![](_page_25_Picture_0.jpeg)

![](_page_25_Figure_1.jpeg)

图书馆联系方式:

王伟 (wangw@sustech.edu.cn) 孙雪莹(sunxy3@sustech.edu.cn)

电话:0755-88010811

#### 考核期间工作量大,回复不及时,可先联系院系科研秘书咨询

**SUSTech LIBRARY** 

![](_page_26_Picture_0.jpeg)

#### 1、练习编辑个人信息:

- > 请登录"我的工作间", 从院系官网下载所负责教授的照片上传到系统中, 练习"个人头像" 的上传与更新。
- 2、练习成果提交:
- **> 登录到"我的工作间", 对照老师的论文PDF, 练习成果提交。**

#### 3、练习成果导出:

到教授个人主页导出 2022 年教授的学术成果报告PDF版。

![](_page_26_Picture_7.jpeg)

欢迎扫描调查问卷二维码,填写建议!

![](_page_26_Picture_9.jpeg)

![](_page_27_Picture_0.jpeg)

![](_page_27_Picture_1.jpeg)

欢迎扫描调查问卷二维码,填写建议!